# **FlexScale**

#### **Ermöglicht, die Ausgabegröße vertikal und horizontal zu verändern**

Mit der XTension FlexScale läßt sich eine horizontale und vertikale Skalierung des Dokumentes beim Druck zwischen "50" und "150" Prozent mit zwei Nachkommastellen erzielen. Beide Werte sind getrennt einstellbar. Flexscale Funktionalität ist im "Druck" Dialog integriert.

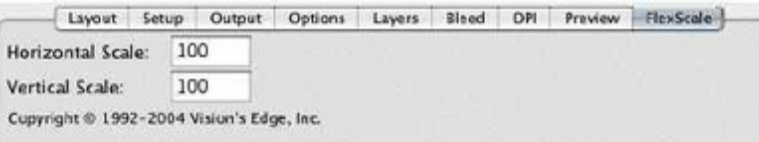

### *[Kategorie](http://www.copan.info/index.php?eID=tx_cms_showpic&file=uploads%2Fpics%2FFlexScale_e_M_7_pref.jpg&md5=6839713b67f3b8b659209e5d73eff3f6bd6e40f6¶meters[0]=YTo0OntzOjU6IndpZHRoIjtzOjQ6IjgwMG0iO3M6NjoiaGVpZ2h0IjtzOjQ6IjYw¶meters[1]=MG0iO3M6NzoiYm9keVRhZyI7czo0MToiPGJvZHkgc3R5bGU9Im1hcmdpbjowOyBi¶meters[2]=YWNrZ3JvdW5kOiNmZmY7Ij4iO3M6NDoid3JhcCI7czozNzoiPGEgaHJlZj0iamF2¶meters[3]=YXNjcmlwdDpjbG9zZSgpOyI%2BIHwgPC9hPiI7fQ%3D%3D)*

XTension

#### *Thema*

- Druck/Belichtung
- Utilities

#### *Hersteller*

Vision`s Edge

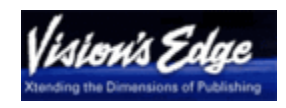

## Download

*FlexScale 8.0* **Betriebssystem Mac OS:** X [10.5,](http://www.copan.info/login.html?redirect_url=index.php%3Fid%3D291%26L%3D0) X 10.4 **Win:** Vista, XP **Software XPress:** 8.x **Sprache** Englisch

### **Produktvariante**

Demoversion (verfügbar im Downloadbereich), Vollversion, Update

### **Lieferform**

digital

**Status** Produkt ausgelaufen

## Angebot anfordern

*FlexScale 7.1* **Betriebssystem Mac OS:** [X10.0-](http://www.copan.info/produkte/produkt-db-anfrage.html?pID=63&vID=733) [X10.5](http://www.copan.info/produkte/produkt-db-anfrage.html?pID=63&vID=733) **Win:** 2000, XP **Software**

7.x **Sprache** Englisch

## **Produktvariante**

Demoversion (verfügbar im Downloadbereich), Update, Vollversion

# **Lieferform**

digital

# **Status**

Produkt ausgelaufen

Angebot anfordern